## **®MEXAL <sup>®</sup>PASSCOM**

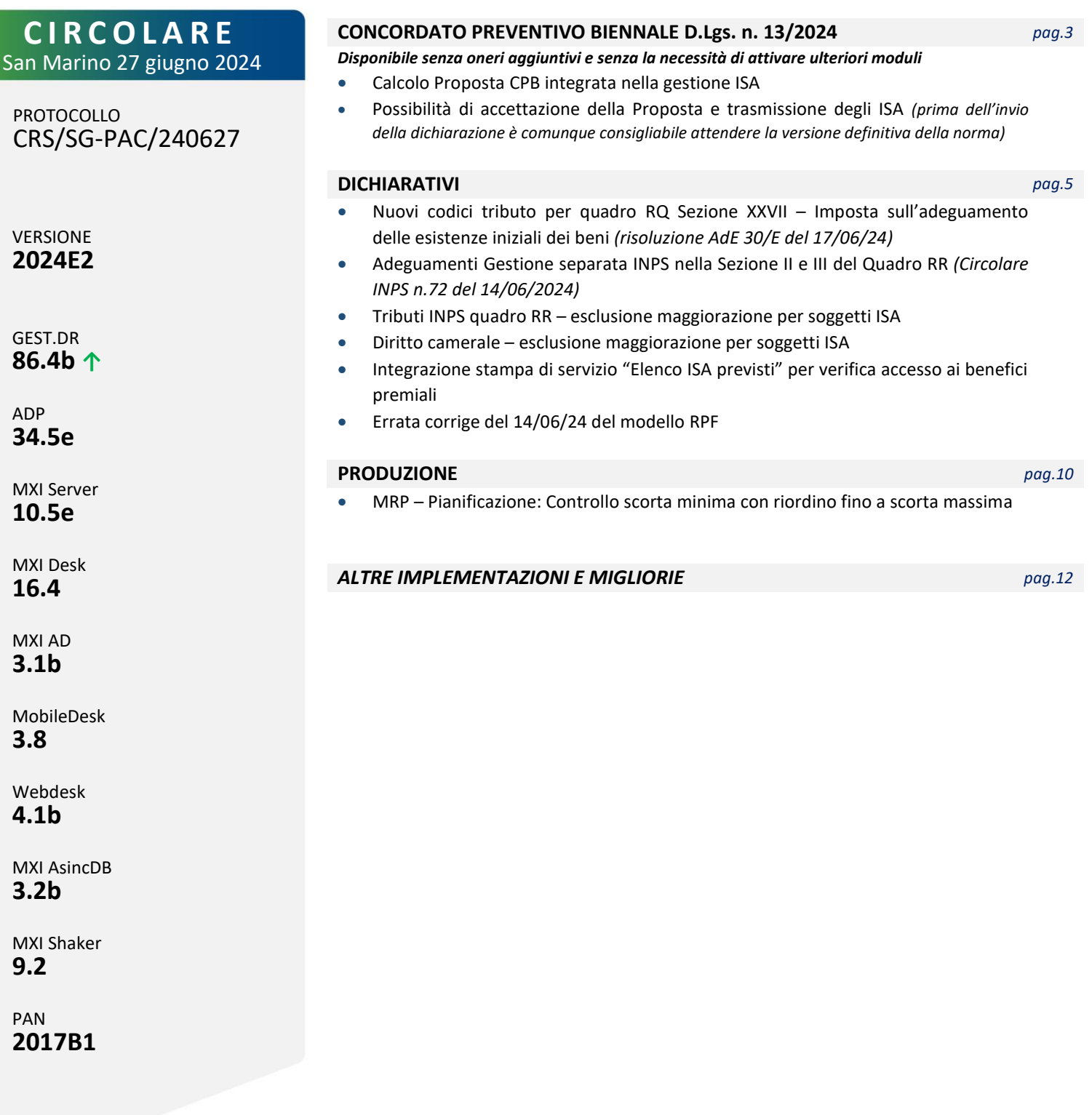

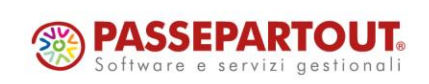

## **CALENDARIO DI PUBBLICAZIONE DELLA VERSIONE**

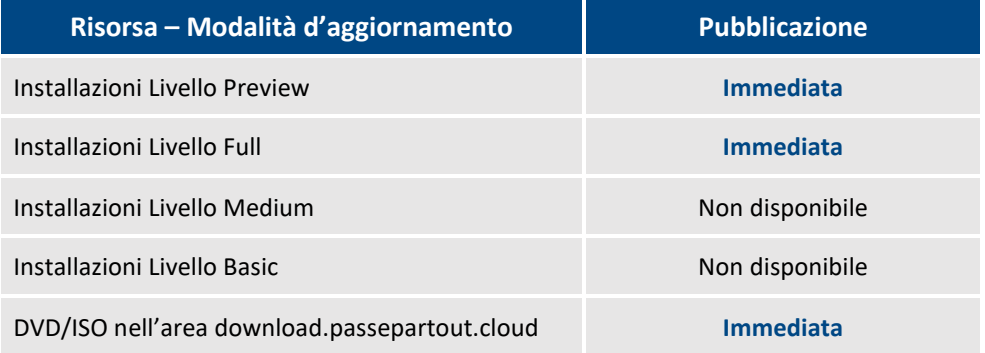

### **DISMISSIONE LINUX 32bit**

*In seguito alla dismissione dei s.o. Linux CentOS 6 e SLES 11, si comunica che a partire dalla versione che verrà presentata al meeting di settembre, Mexal e Passcom non verranno più distribuiti nell'architettura Linux a 32 bit. Infatti i sistemi operativi Linux attualmente supportati CentOS 7 e Rocky Linux 9 supportano solo la versione a 64 bit.*

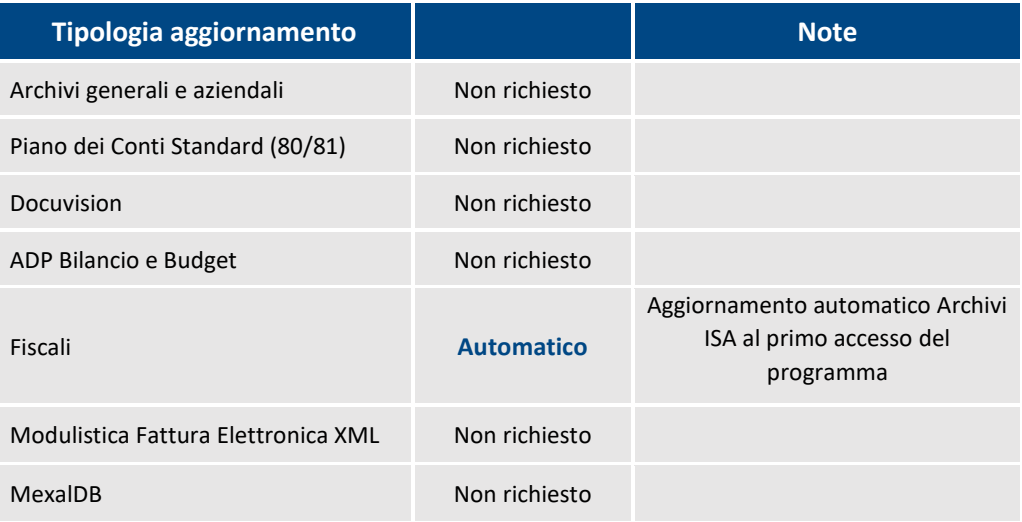

## **AGGIORNAMENTI ARCHIVI RICHIESTI**

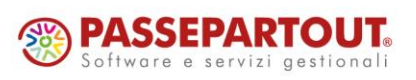

Centro Direzionale- via Consiglio dei Sessanta 99 47891 Dogana (RSM) Codice Operatore Economico SM03473 – Iscrizione Registro Società n°6210 del 6 agosto 2010 Capitale Sociale € 2.800.000 i.v.

tel. 0549 978011 Fax 0549 978005 | www.passepartout.net - info@passepartout.sm

## **PRINCIPALI IMPLEMENTAZIONI**

### **Dichiarazione Redditi – Calcolo Proposta CPB**

Il programma è stato adeguato per gestire il calcolo della proposta CPB all'interno della gestione ISA. Tale calcolo avviene tramite il software "Il tuo ISA" versione 2.0.0 del 15/06/2024.

**IMPORTANTE:** merita sottolineare che alla chiusura della presente versione si è in attesa dell'approvazione ufficiale del decreto correttivo della delega fiscale. Il decreto interverrà anche sul concordato preventivo biennale e dovrebbe prevedere:

- ➢ Probabili nuove componenti da considerare nella determinazione di P04/P05 Reddito e valore della produzione netta rilevante ai fini del CPB. Di conseguenza, pur essendo attualmente possibile calcolare ed accettare il reddito proposto dall'Agenzia delle Entrate, è consigliabile attendere l'uscita del decreto correttivo del MEF, in modo da non correre il rischio di dover rettificare le dichiarazioni eventualmente già presentate;
- ➢ Per i soggetti che accetteranno la proposta CPB, calcolo di una maggiore imposta sulla differenza tra il reddito concordato p.i. 2024 e il reddito p.i.2023 da dichiarazione. Tale maggiore imposta sarà su aliquota fissa, da versarsi entro la scadenza del secondo acconto;
- ➢ Proroga al 30 agosto con maggiorazione 0,4% per i soggetti ISA interessati dal CPB.

Si è inoltre in attesa del calcolo della proposta per i soggetti forfetari, che dovrebbe essere diffuso da AdE entro il 15 luglio e poi necessariamente integrato nei software fiscali.

### **OPERATIVITÀ**

Per ottenere il calcolo della proposta occorre operare come di seguito indicato.

1. Accedere alla gestione ISA della pratica interessata e compilare il prospetto Concordato Preventivo biennale [F6]:

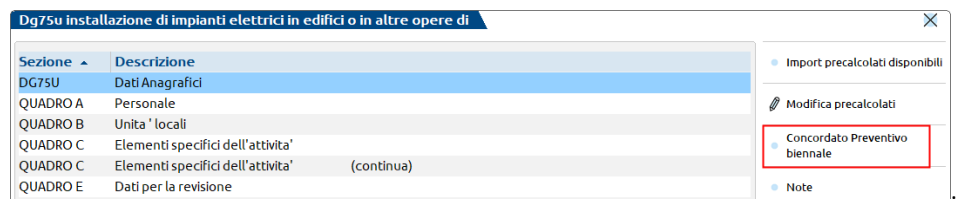

Nel quadro è disponibile il comando Import dati contabili CPB [F5] per precaricare i dati:

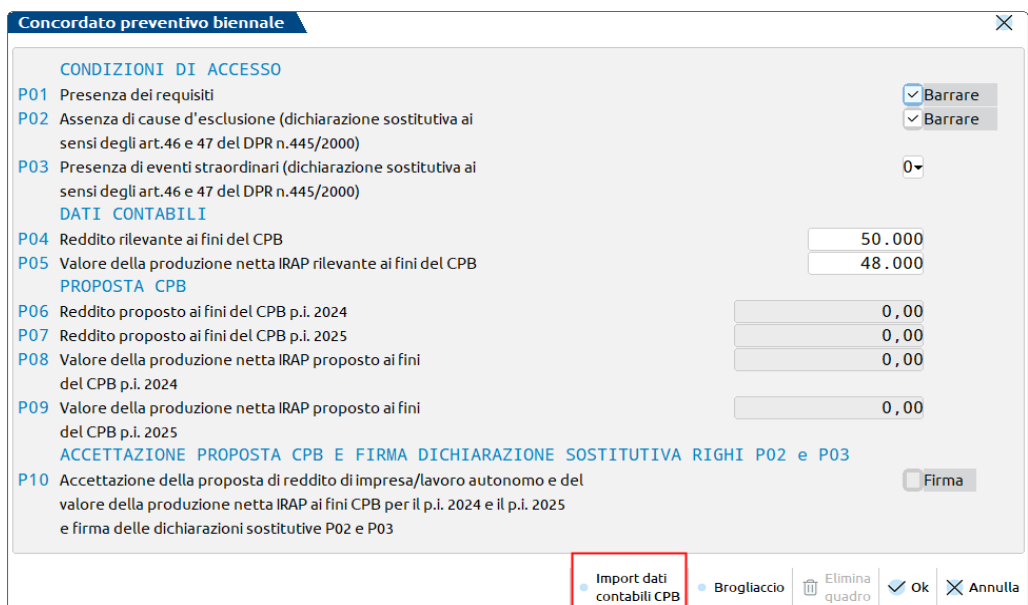

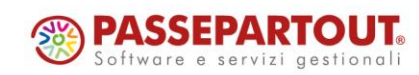

Centro Direzionale- via Consiglio dei Sessanta 99 47891 Dogana (RSM)

Codice Operatore Economico SM03473 – Iscrizione Registro Società n°6210 del 6 agosto 2010 Capitale Sociale € 2.800.000 i.v.

tel. 0549 978011 Fax 0549 978005 | www.passepartout.net - info@passepartout.sm

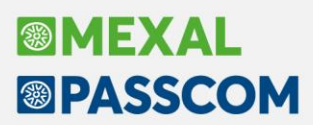

In fase di import il programma propone di barrare anche P01 e P02 in quanto per poter accedere alla proposta, entrambe le caselle devono essere compilate. La loro assenza determina un messaggio bloccante alla conferma del quadro.

2. Confermare il quadro con Ok [F10] ed eseguire i Calcoli ISA.

Nella voce di selezione 'Esito calcoli' sarà disponibile la proposta CPB (nel modello RPF non verrà mai fornita la proposta ai fini IRAP):

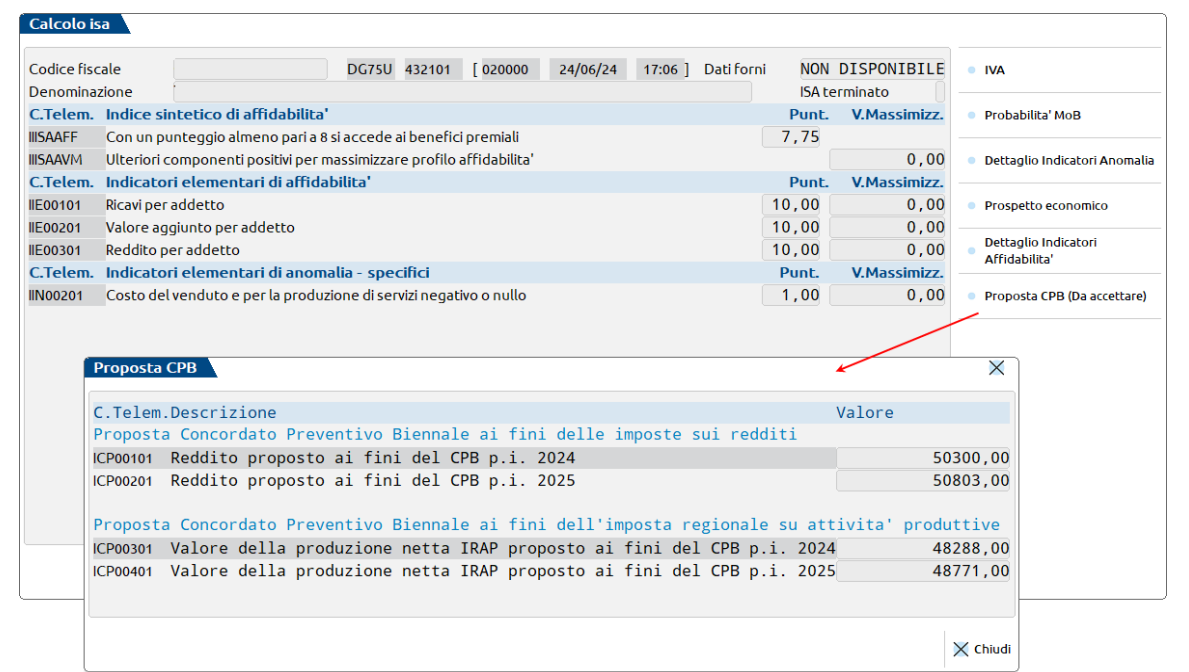

3. La proposta viene riportata anche nel prospetto CPB precedentemente compilato. L'utente deve decidere se accettarla, compilando la casella P10 oppure se rifiutarla. In questo ultimo caso il prospetto CPB deve essere eliminato con Elimina quadro [Shift+F3]:

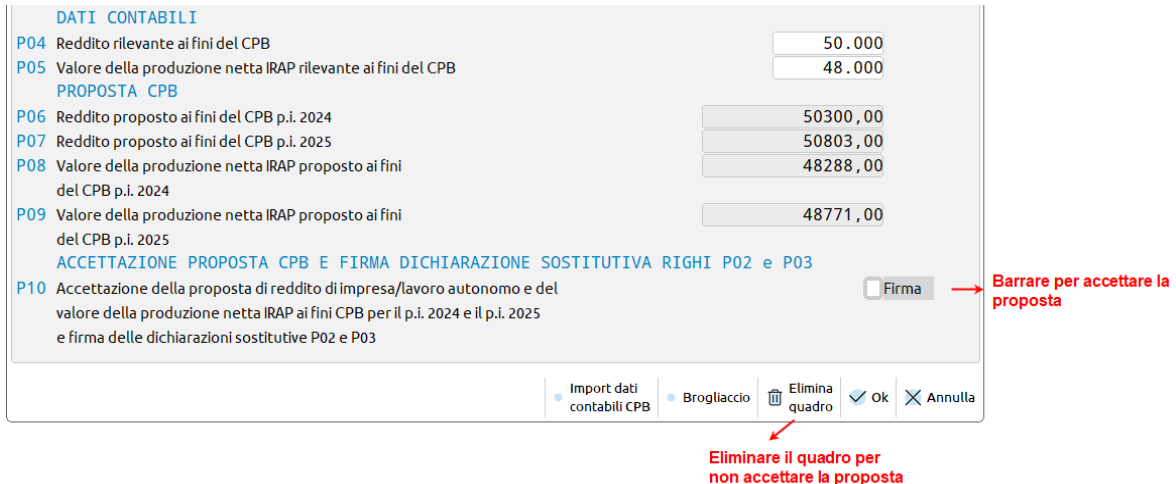

Se la casella P10 viene barrata, accettando di conseguenza la proposta, tutti i campi numerici del quadro vengono resi di output. Se si volessero rettificare i valori P04 e P05 e rieffettuare il calcolo della proposta, occorre togliere la spunta alla casella P10. A quel punto P04 e P05 ritornano editabili e i campi da P06 a P09 vengono azzerati. Il modello ISA dovrà essere ricalcolato per ottenere la nuova proposta.

Nella videata è attivo il comando **Brogliaccio [F7]**, il quale consente di ottenere una stampa a video del contenuto del quadro. Il quadro CPB, se presente, viene in ogni caso stampato assieme al modello ISA.

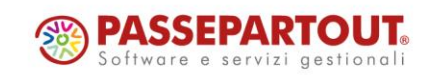

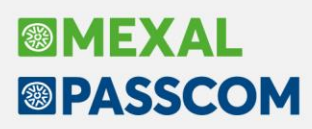

### **CONTROLLI**

Al fine di garantire una corretta compilazione dei dati, alla conferma del modello ISA con Calcola salva ed esci [F10] il programma effettua delle verifiche in merito al prospetto CPB.

Se nel quadro Concordato Preventivo Biennale [F6] risultano compilati i campi da P01 a P05 ma non è stato eseguito il calcolo della proposta, al Calcola Salva ed esci [F10] viene segnalato:

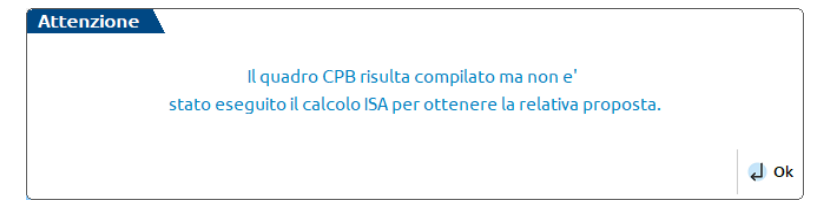

Se il calcolo della proposta CPB è stato effettuato ma nel quadro Concordato Preventivo Biennale [F6] non è presente la casella P10 – accettazione proposta, al Calcola Salva ed esci [F10] viene segnalato:

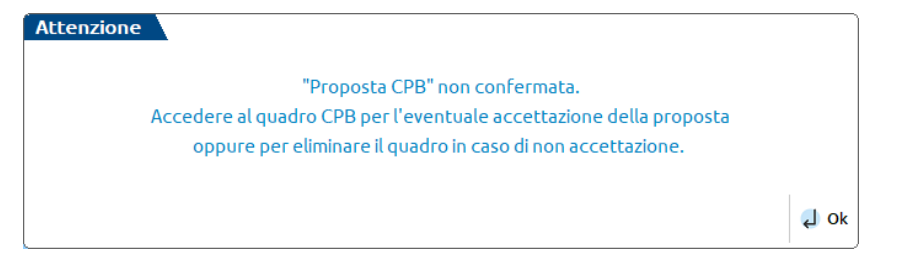

È fondamentale che l'utente effettui una scelta, barrando P10 per accettazione o eliminando il quadro in caso di non accettazione.

Non è possibile trasmettere telematicamente il quadro CPB in mancanza di accettazione, pena un controllo bloccante in fase di controllo, come previsto dal documento 'Controlli Redditi 2024 e modelli indici sintetici di affidabilità presente' al seguente [link.](https://www.agenziaentrate.gov.it/portale/documents/20143/6226469/Allegato+2_SpecificheControlliTelematiciISA2024_V1.pdf/3c1ce509-130a-3c6c-eb6e-6dab13441d6c) Di conseguenza coloro che non intendono accettare la proposta CPB non devono allegare il quadro alla dichiarazione redditi.

### **Dichiarazione Redditi – Nuovi codici tributo per Quadro RQ Sezione XXVII**

Con [risoluzione 30/E](https://www.agenziaentrate.gov.it/portale/documents/20143/6193298/RIS_n_30_del_17_06_2024.pdf/223f0126-3632-416a-e3f5-36a5bd53715b) del 17/06/2024, AdE ha definito i codici tributo da utilizzare in F24 per il versamento delle imposte risultanti dalla compilazione del quadro RQ, sezione XXVII – IMPOSTA SULL'ADEGUAMENTO DELLE ESISTENZE INIZIALI DEI BENI.

Questi versamenti hanno la particolarità di dover essere eseguiti in due rate di pari importo; la prima con scadenza relativa al Saldo + primo acconto; la seconda con scadenza relativa al Secondo acconto.

La risoluzione specifica che in questo caso deve essere compilata la colonna rateazione impostando 0102 nella 'prima rata' e 0202 nella 'seconda rata'.

I tributi non sono ulteriormente rateizzabili, pertanto se la delega Saldo+primo acconto viene ad esempio frazionata in 6 rate, il 4001 avrà la suddivisione in sei rate (0106, 0206, 0306 ecc..), i nuovi codici tributo di seguito descritti avranno sempre l'indicazione 0102 e saranno riportati solo nella prima rata. A seguire i nuovi codici e la relativa associazione in base al modello ed al rigo di RQ:

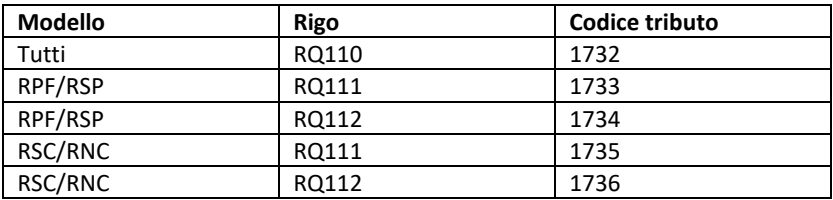

Per riportare i nuovi tributi in F24 è sufficiente eseguire un ricalcolo della dichiarazione. È stata altresì adeguata la stampa di servizio Riepilogo imposte e versamenti, riportando tra le "Altre imposte" anche i valori a debito relativi alla presente sezione del quadro RQ.

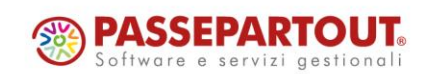

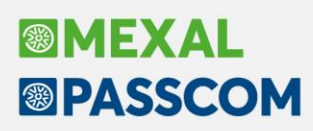

## **Dichiarazione Redditi Persone Fisiche – Adeguamento Gestione INPS**

Con circolare 72/2024, l'INPS ha definito la determinazione dei compensi da assoggettare a contribuzione relativamente al lavoro sportivo dilettantistico e la nuova determinazione del massimale contributivo per la gestione separata.

Da tale circolare si evince che i compensi da prendere in considerazione per la compilazione di 'RR9-Totale compensi' sono quelli relativi ai codici Ateco 855100 e 931999 e presenti ai righi RE2, LM2 ed LM22 o successivi.

Il calcolo del massimale contributivo per la gestione separata va ad includere sia i compensi per lavoro sportivo dilettantistico di RR9, sia quelli per lavoro sportivo dilettantistico derivanti dai quadri RL ed RC.

### **OPERATIVITÀ**

Accedendo al quadro 'Gestione INPS - Autonomi lavoro sportivo dilettantistico', a pagina 2 vengono riportati:

- i compensi indicati in RE2 per i soli soggetti in cui è stato indicato uno dei codici Ateco previsti (855100 o 931999);
- i compensi indicati in LM2 per i soli soggetti in cui è stato indicato il flag di Autonomo ed uno dei codici Ateco previsti (855100 o 931999);
- i compensi indicati in LM22 o successivi per i soli soggetti in cui è stato indicato il flag di Autonomo ed uno dei codici Ateco previsti (855100 o 931999).

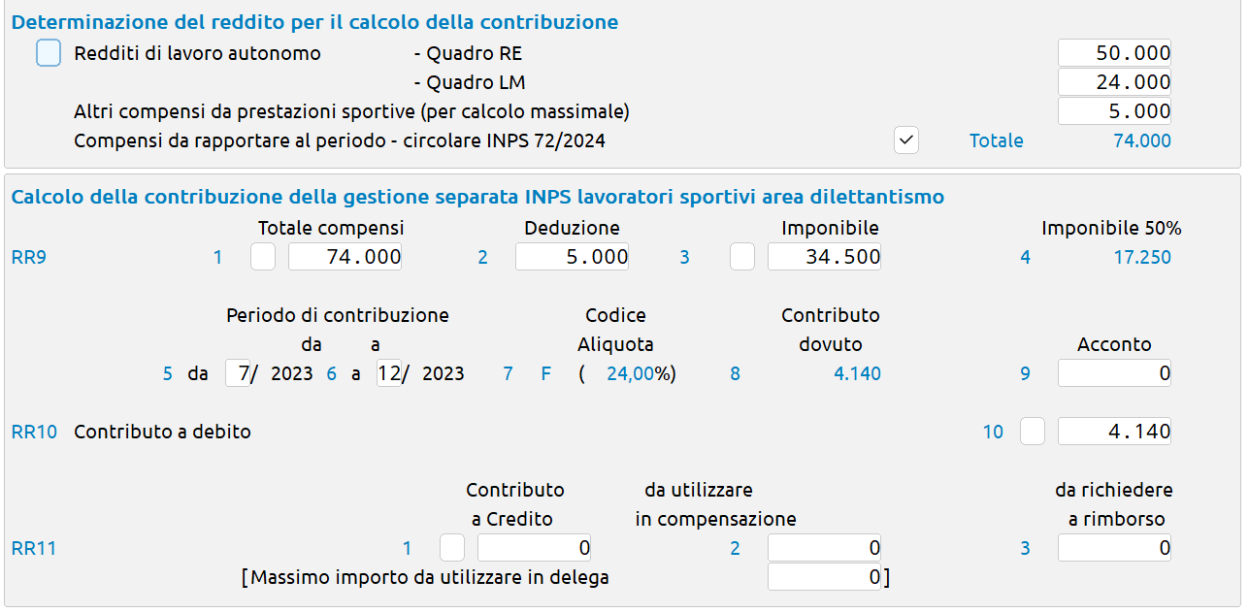

Questi compensi vanno, quindi, a formare il 'Totale compensi' a cui si sottrae la 'Deduzione' e si applica il rapporto 6/12 per ottenere l'importo dell'Imponibile, così come indicato nella circolare (se il dato supera il massimale, l'importo viene ricondotto).

A tal proposito è stato aggiunto il campo Compensi da rapportare al periodo – circolare INPS 72/2024 che viene impostato in automatico dalla procedura e che consente al programma di rapportare l'imponibile a 6/12, in quanto per il 2023 l'obbligo contributivo decorre dal 1°luglio. Il campo può essere disattivato a discrezione dell'utente.

È stato inoltre previsto il campo Altri compensi da prestazioni sportive (per calcolo massimale), in cui sono riportati i compensi di sportivi dilettanti provenienti dai quadri RL ed RC. Questo campo non prende parte al calcolo per l'imponibile, ma va a formare il massimale contributivo.

Per gestire la compresenza di 'Autonomi lavoro sportivo dilettantistico' e 'Gestione separata professionisti', accedendo a quest'ultima, pagina 2, è stato aggiunto il campo Compensi da lavoro sportivo dilettantistico, in cui vengono riportati tutti i compensi provenienti dalla gestione 'Autonomi lavoro sportivo dilettantistico' compresi gli Altri compensi da prestazioni sportive (per calcolo massimale) e che verrà considerato per il calcolo del massimale contributivo.

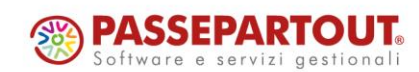

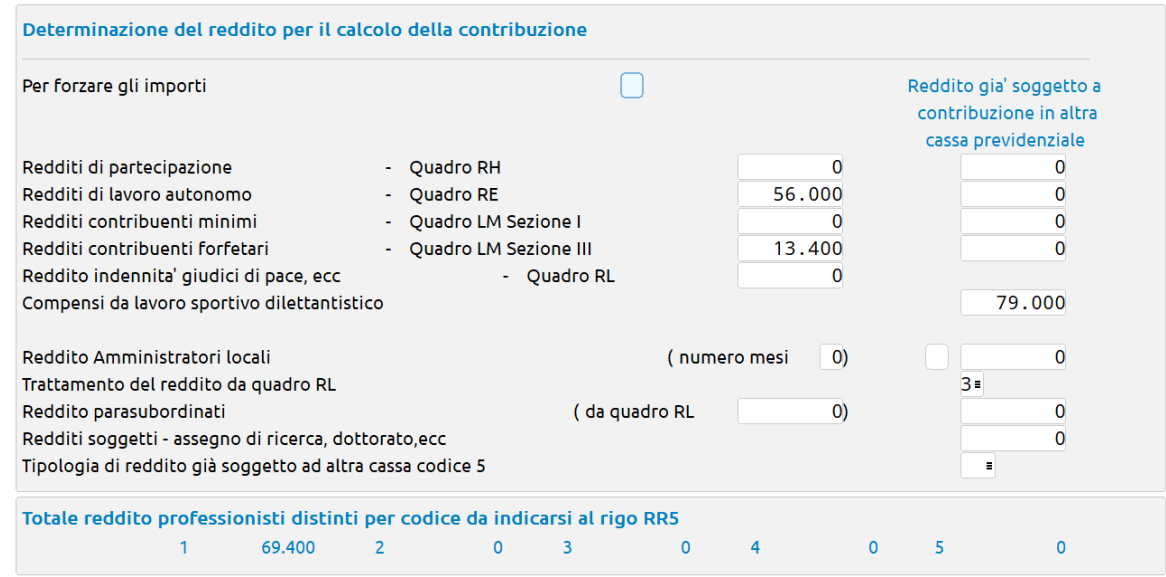

*IMPORTANTE: nel caso di contemporanea presenza di 'Gestione separata professionisti' e 'Autonomi lavoro sportivo dilettantistico' (sezione II e sezione III di RR) sarà eventualmente l'utente a dover rettificare i redditi/compensi soggetti a contribuzione o che determinano il massimale, tramite apposita forzatura, in quanto il programma non può effettuare un riporto corretto data la mancanza di specificità all'interno dei righi della dichiarazione.*

## **Dichiarazione Redditi – Tributi INPS da Quadro RR: Esclusione maggiorazione al 31/07 per soggetti ISA**

A partire da questa versione il parametro "Esclusione maggiorazione", riservato ai soggetti interessati da CPB e gestito nei Parametri versamenti redditi [Shift+F2] della gestione F24 dichiarativi, agisce anche sui tributi INPS derivanti da quadro RPF/RR.

La modifica è stata effettuata dopo avere ricevuto una risposta informale da parte dell'INPS tramite il canale Assosoftware, nella quale viene affermato che in merito all'art. 37 del d.lgs. n. 13 del 2024, l'Istituto seguirà le regole definite dall'Agenzia delle Entrate.

Si segnala che ad oggi la Circolare INPS n.72 del 14/06/2024 non fa alcun accenno all'art. 37 del d.lgs. n. 13 del 2024 e indica che i versamenti dal 1° al 31 luglio devono essere maggiorati dello 0,4% onde evitare la richiesta di sanzioni per ritardato pagamento. A tale proposito abbiamo richiesto tramite il canale Assosoftware, che l'INPS si pronunci formalmente per confermare la risposta ricevuta.

*Nota Bene: per rendere effettiva la modifica, le pratiche nelle quali è stato già impostato il parametro "Esclusione maggiorazione" devono essere ricalcolate, eventualmente anche da voce di menu Fiscali - Dichiarativi - Redditi Persone Fisiche - Gestione modello RPF - Ricalcolo dichiarazione RPF. Qualora la delega 31/07/2024/01 sia già stata marcata definitivamente, la modifica non avrà effetto. In quel caso, se non ancora pagata, la delega può essere sbloccata al fine di ricalcolare la pratica.*

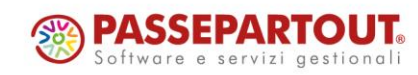

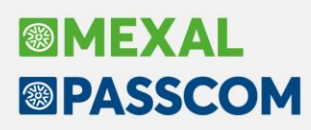

### **Diritto Camerale – Esclusione maggiorazione al 31/07 per soggetti ISA**

Il Mimit (Ministero delle imprese e del Made in Italy) in data 13/06/2024 ha diffuso una comunicazione ufficiale, reperibile al seguente [link,](https://www.tb.camcom.gov.it/uploads/DAN/normative/Circolare_MIMIT_AOO_STV_REGISTRO_UFFICIALE_2024_0033353.pdf) la quale precisa che il differimento del pagamento delle imposte al 31/07/2024 riservato ai soggetti interessati dal CPB (concordato preventivo biennale), spetta anche al diritto annuale 2024.

Di conseguenza, anche per il diritto camerale, lo spostamento al 31/07 non comporta l'applicazione della maggiorazione per dilazionato pagamento (0,4%), in ottemperanza a quanto previsto dall'art. 37 del d.lgs. n. 13 del 2024.

A tale proposito nella seconda videata di gestione del diritto annuale è stato predisposto il parametro "Esclusione maggiorazione", al pari di quello gestito nella pratica redditi:

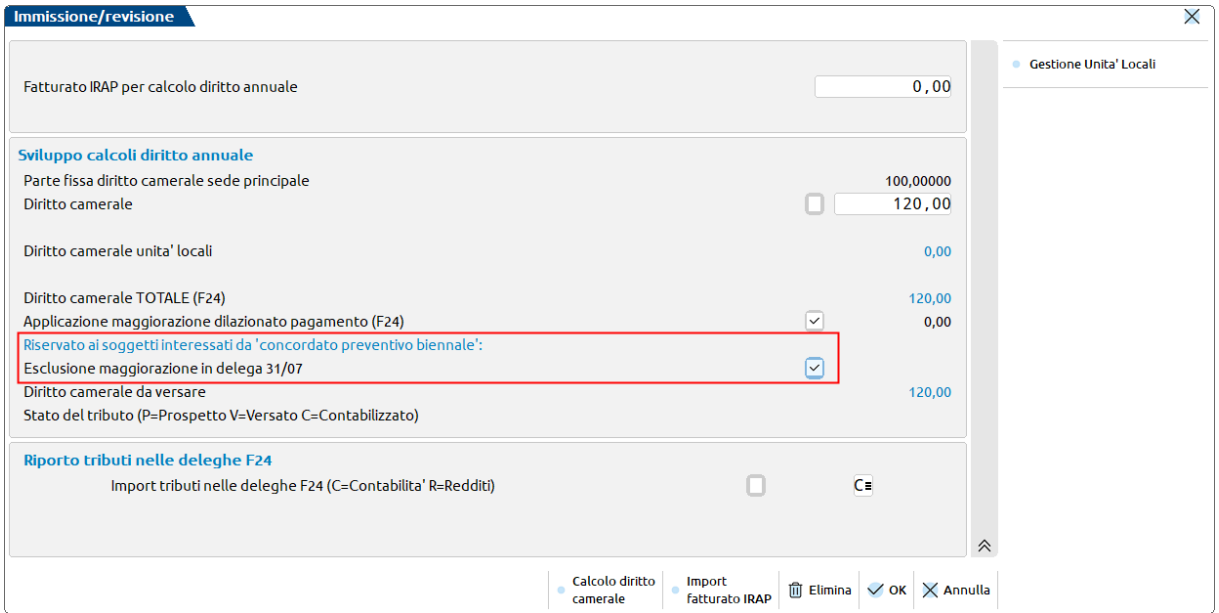

Il parametro si attiva solo se si imposta il parametro "Applicazione maggiorazione dilazionato pagamento (F24)". È cura dell'utente stabilire se il soggetto, per cui si barra la casella, è un soggetto ISA.

In questo caso, in fase di generazione delega F24 i versamenti vengono posticipati al 31/07/2024 ma non viene applicata la maggiorazione per dilazionato pagamento (0,40%).

Il settaggio del nuovo parametro può essere effettuato anche in modo massivo per tutte le aziende interessate, operando da STD e selezionando il menu Elaborazione diritto camerale.

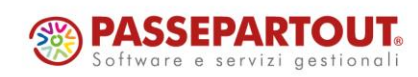

## **Dichiarazione Redditi – Elenco ISA previsti e Benefici premiali**

La stampa di servizio redditi "Elenco ISA previsti" è stata integrata con le informazioni necessarie a verificare se il soggetto ha accesso ai benefici premiali, in base al punteggio ottenuto in fase di calcolo ISA. Per praticità si riporta a titolo di esempio la stampa relativa ad una sola dichiarazione:

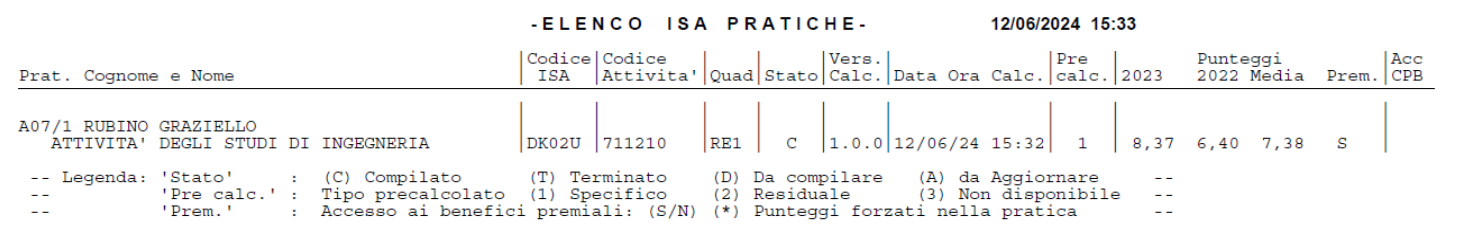

Nelle nuove colonne di seguito descritte sono riportate le seguenti informazioni:

- **Punteggi**. Riporta i punteggi di calcolo relativi all'anno di dichiarazione e all'anno precedente, unitamente alla media semplice dei due punteggi e l'indicazione se si accede ai benefici premiali. Qualora nella pratica redditi i punteggi siano stati forzati, viene riportato il carattere '\*' ad indicare la presenza della forzatura.
- **Acc CPB**. Esprime l'eventuale accettazione della proposta CPB.

Si ricorda che l'accesso ai benefici premiali è determinato nella pratica redditi a partire dalla versione 2024E (alla cui documentazione di versione si rimanda) ed è gestito nel prospetto Dati per utilizzi crediti [F7] nei Dati generali pratica redditi.

## **Dichiarazione Redditi – Errata Corrige del 14/06/2024**

La gestione del modello RPF è stata adeguata all'errata corrige delle specifiche tecniche del 14/06/2024, reperibili sul sito AdE a questo [link.](https://www.agenziaentrate.gov.it/portale/documents/20143/5933817/Aggiornamento+specifiche+RPF+2024_14+06+2024.pdf/f64422e7-a6ec-6c35-90f4-02bede54e3de)

Tra le principali problematiche di cui si era in attesa di una modifica delle specifiche tecniche, si pone evidenza sui seguenti aspetti:

- Controllo sul numero giorni IVAFE/IC nel quadro RW in presenza del campo "Tipo contribuente". I giorni vanno sempre indicati ai fini della tassazione, anche in presenza di "Tipo contribuente". È stato di conseguenza rimosso il messaggio non bloccante al calcolo del quadro.
- Gestione INPS professionisti. Modificato il formalismo del campo RR5 colonna 3, il quale produceva un errore di allineamento al controllo telematico.
- Calcolo LM14 colonna 2 (Flat Tax). Adeguato il calcolo alle nuove specifiche in presenza di impresa familiare e perdite pregresse in abbattimento del reddito.

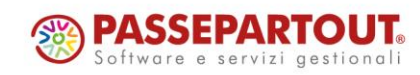

### **MRP – Pianificazione**

È stato aggiunto in tutte le voci della Pianificazione il pulsante "Gestione scorte" per racchiudere tutti i parametri per la gestione delle scorte di magazzino:

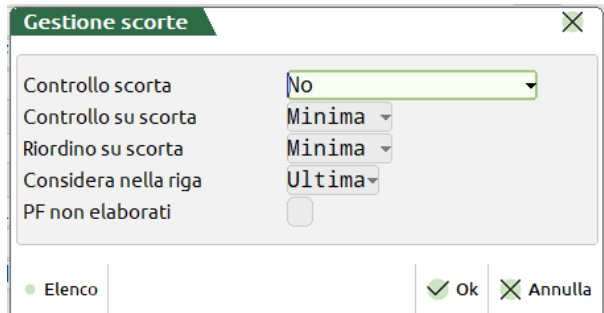

È stato esplicitato in modo più chiaro la differenza tra controllo della scorta e il riordino fino a scorta. I nuovi parametri sono i seguenti:

- ➢ **CONTROLLO SU SCORTA** indica al programma se per i componenti si deve controllare la scorta minima o la scorta massima. Il parametro si attiva in caso di valorizzazione del campo "Controllo scorta" con i valori: S- solo MP con scorta, C – MP elaborate e T – Tutti gli articoli.
- ➢ **RIORDINO SU SCORTA** indica al programma se per i componenti, in base al valore scelto per il controllo su scorta, deve essere eseguito un riordino fino a scorta minima o fino a scorta massima. Se nel campo precedente è stato impostato "Scorta massima" il riordino è possibile farlo solo fino a scorta massima; se nel campo precedente è stato impostato a "Scorta minima" il riordino è possibile eseguirlo sia fino a scorta massima che fino a scorta minima.

### Facciamo un esempio di operatività.

Si Imposta "Controllo su scorta" a "Minima" e "Riordino su scorta" a "Massima".

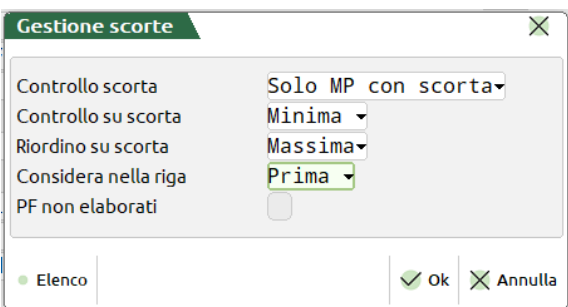

#### 1) Primo caso:

Materia prima "AAA" al 18/06/2024 ho una disponibilità di 10pz, un impegno di 70pz, scorta minima a 100 pz e scorta massima a 1000 pz.

Il controllo è su scorta minima (100pz) sul primo periodo, si ha un fabbisogno progressivo di 60pz, la scorta minima non è soddisfatta quindi si richiede un riordino fino a scorta massima (1000pz). La quantità di riordino è di 1.060 pz.

#### Pianificazione numero 6 del 18/06/2024 11:18 - Riferimento 18/06/2024 - BL

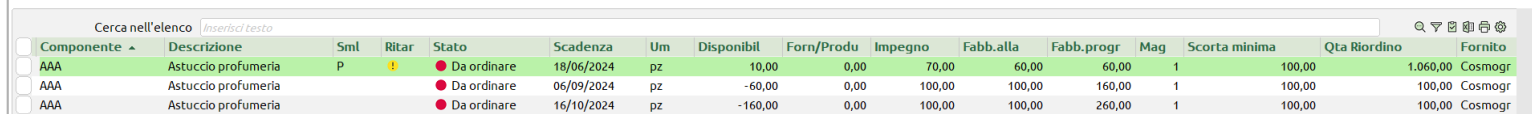

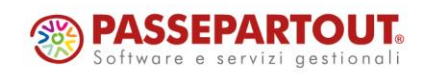

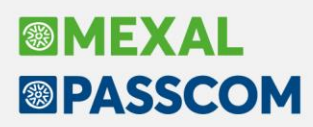

2) Secondo caso:

Materia prima "AAA" al 18/06/2024 ho una disponibilità di 210pz, un impegno di 70pz, scorta minima a 100 pz e scorta massima a 1000 pz.

Il controllo è su scorta minima (100pz) sul primo periodo, la disponibilità del materiale soddisfa il suo impegno, si ha infatti un fabbisogno progressivo di -140 pz che ricopre ampiamento la scorta minima (100pz). Essendo soddisfatta la scorta minima (controllo) non è necessario eseguire un riordino (Q.tà riordino 0pz).

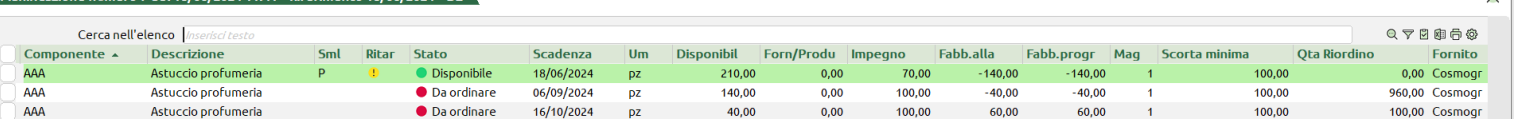

*NOTA BENE: se la scorta minima non è soddisfatta, ma il componente non ha una scorta massima non viene eseguito nessun riordino.*

Oltre ai parametri sul controllo e riordino della scorta minima/massima è stato implementato un nuovo parametro di elaborazione "PF non elaborati" all'interno della finestra "Gestione scorte" che permette di includere nell'elaborazione, nel caso di controllo della scorta, tutti gli articoli con DBP non rientranti nei documenti elaborati.

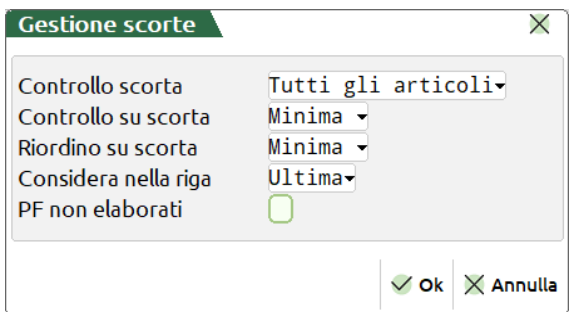

*NOTA BENE: il parametro si attiva in caso di valorizzazione del campo "Controllo scorta" con i valori C – MP elaborate e T – Tutti gli articoli (Sol. 74660).*

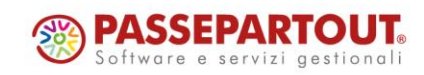

## **ALTRE IMPLEMENTAZIONI E MIGLIORIE**

#### **A z i e n d a**

**®MEXAI** 

**®PASSCOM** 

**CONVERSIONE AZIENDE:** Dal menù "Azienda - Conversione aziende" ora è possibile selezionare una serie di aziende a cui si vuole assegnare una sigla progressiva tramite il pulsante "Codifica automatica".

### **C o n t a b i l i t à**

**REVISIONE PRIMANOTA:** In fase di contabilizzazione di file XML con scadenze di pagamento errate, il programma restituiva *"Errore interno: violazione protezione di memoria"* poi si chiudeva all'improvviso (Sol. 74737).

**REVISIONE PRIMANOTA – IMPORT FATTURE:** La cancellazione delle fatture selezionate con il flag nella casella di sinistra eseguiva anche la cancellazione del solo file MetaDato di una fattura non selezionata e solamente evidenziata (Sol. 74813).

**SCHEDE CONTABILI:** Se nel campo di ricerca si digitava un valore (numerico/alfanumerico/alfabetico) con la nuova gestione delle schede contabili, il programma si chiudeva all'improvviso (Sol. 74723).

#### **M a g a z z i n o**

**TABELLE AZIENDALI – PARTICOLARITA' – PROMOZIONI COMMERCIALI:** Codificando una promozione, se sul campo "alla data" si immette una data antecedente alla data immessa sul campo "dalla data", alla conferma si otteneva l'errore: "*Errore gestione videata Riferimenti: [mx24.exe PartPrz] pxlib12.c linea 394 (versione 86.5) – ctrlblcvid"* (Sol. 74819).

### **P r o d u z i o n e**

**BOLLE DI LAVORAZIONE:** In alcuni casi in fase di elaborazione delle sottoBL il programma andava in errore non correggibile: *"[blsm chiave1 da cancellare non trovata Riferimenti: [mx73.exe blav] pxind.c linea 5664 (versione 86.4a) - cckey\_ext Il programma verrà terminato]"* (Sol. 74881).

Se si eseguiva un controllo sulla disponibilità lorda nella generazione automatica delle sottobolle non veniva considerata la disponibilità in modo corretto e i semilavorati venivano sempre creati con quantità totale (Sol. 74829).

**MRP – PIANIFICAZIONE:** Elaborando un MRP con il Magazzino materie prime filtrato al solo magazzino di alcuni componenti presenti in "Revisione impegni", veniva restituito il messaggio: *"Non trovate righe da sviluppare"* (Sol. 74683).

In caso di elaborazione di tutte le righe dell'MRP con l'utilizzo dei dati CdG, il programma in fase di generazione del documento restituiva il seguente errore non correggibile: *"[Impossibile leggere il file c:\work\svilbp2\dati\datiaz\has\pianif\_005\_pf\_d.has Record 0 fuori dai limiti (1-8.032) Riferimenti: [mx158.exe pianiBL] pxlib1.c linea 7358 (versione 87.0) - getrec\_ext Il programma verra' terminato]"* (Sol. 74830).

### **A n n u a l i**

**GESTIONE DIRITTO CAMERALE – IMMISSIONE\REVISIONE:** Il calcolo del diritto annuale delle unità locali, qualora sia ricondotto al limite indicato nella normativa, non prendeva in considerazione l'ulteriore maggiorazione. Questa condizione di calcolo si verifica solo sul calcolo delle unità locali delle CCIAA siciliane, che sono autorizzate dal MIMIT ad applicare l'ulteriore maggiorazione del 50% (Sol. 74784).

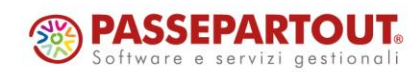

### **F i s c a l i**

**COMUNICAZIONI – INTRASTAT– STORICO INTRASTAT:** Dopo la creazione archivio Intra, se si accedeva allo storico, si poteva notare che la sezione 2 era compilata erroneamente (Sol. 74841).

**DICHIARATIVI – MODELLO 730 – IMMISSIONE/REVISIONE QUADRI 730 – QUADRO 730-3:** Nel caso sia presente dal quadro W un'imposta a debito > di 12, veniva riportata correttamente ai punti 301 colonna 1 e 4 ma non veniva riportata nel punto 91 colonna 4 (Sol. 74725).

**DICHIARATIVI – MODELLO 730 – IMMISSIONE/REVISIONE QUADRI:** Nel caso venga compilato nel quadro D il rigo D3 con tipologia 5 e non sia compilato il quadro C con tipologia 8 o 9, non veniva applicata l'abbattimento dell'agevolazione sportivi dal reddito, riportando l'intero importo nel rigo 5 nel quadro 730-3 generando questo errore (Sol. 74816):

> *(\*\*\*C) Modello 730-3 Modulo 1 Codice PL 005 001 - Calcolo errato Valore dichiarato: nnn Valore corretto: nnn*

**DICHIARATIVI – REDDITI PERSONE FISICHE – GESTIONE MODELLO RPF – IMMISSIONE/REVISIONE QUADRI:** Nel modello RPF, quando si indicava in RW1 col. 3 il codice 21 relativo alle criptovalute, anche se era flaggata la colonna 16 "Solo monitoraggio" venivano comunque inseriti i giorni IVAFE nella colonna 10 in automatico dal programma e non era possibile rimuoverli (Sol. 74794). Questo genera il seguente errore al controllo telematico:

*(\*\*\*) Quadro RW Modulo 1 Codice RW 001 016 - Se è barrata la casella di colonna 16 non devono essere presenti i campi delle colonne 9, 10, 11, 12, 13 e 15*

Nella sezione II-A del quadro RT il rigo RT23 colonna 1 "ovvero minusvalenze", nel caso di barratura del costo rideterminato di RT22 col. 1, restituiva l'errore del telematico (Sol. 74771):

*(\*\*\*) Quadro RT Modulo 1 Codice RT 093 005 - Il campo deve essere uguale a RT23 col.1 - RT4 col.2 Valore dichiarato: nnn Valore corretto: nnn*

Nel caso di più moduli compilati nel quadro LM sezione III, lanciando il controllo Entratel compariva il messaggio *"La variabile LM\_IMLA2 è troppo lunga o esce dal margine Destro di stampa".* Confermando con ok veniva comunque restituito l'esito di Entratel (Sol. 74822).

Ai soli fini della verifica della soglia d'esenzione, l'ammontare dell'imponibile relativo all'addizionale comunale (ovvero del reddito complessivo) deve essere aumentato della base imponibile della cedolare secca (RB10 col. 14 + RB10 col. 15 + RL10col.6), dell'ammontare dei redditi di lavoro dipendente assoggettati ad imposta sostitutiva per le mance (importo di Base Imponibile Sostitutiva come determinato nel paragrafo Rigo C16 - Tassazione agevolata mance), della base imponibile relativa al reddito d'impresa e di lavoro autonomo assoggettato all'imposta sostitutiva in applicazione del regime forfettario (LM38) e della base imponibile relativa alla tassa piatta incrementale (LM014002).

Il programma non considerava sia l'imposta sostitutiva delle mance che la tassa piatta incrementale e pertanto il reddito di riferimento non risultava corretto e al controllo telematico veniva rilasciato il seguente errore (Sol. 74732):

> *(\*) Quadro RV Modulo 1 Codice RV 010 002 - Calcolo errato Valore dichiarato: nnn Valore corretto: nnn*

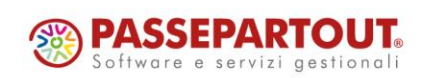

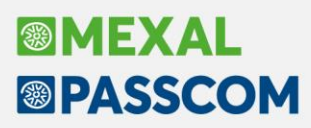

Nel caso in cui, nei dati generali pratica, venga destinato l'8 X 1000 a "20 Stato - Codice 6: Recupero da tossicodipendenze e altre dipendenze patologiche", veniva compilato erroneamente il file telematico e in fase di controllo veniva rilasciato un errore (Sol. 74870).

Nel modello RPF, in presenza del flag Quadri aggiuntivi al modello 730 e con il solo quadro RX compilato, all'uscita della pratica con Chiudi [ESC] veniva restituito l'errore di violazione protezione memoria (Sol. 74826).

**DICHIARATIVI – REDDITI PERSONE FISICHE –IMMISSIONE/REVISIONE QUADRI – GESTIONE INPS:** All'interno della gestione INPS - cassa IVS entrando nel soggetto, apponendo la forzatura a pagina 2 ed indicando un reddito manualmente nei campi relativi ad LM, il dato non veniva mantenuto (Sol. 74774).

In Gestione IVS, per i collaboratori a carico che non hanno una sigla pratica collegata, il campo presente in Gestione contributi anno precedente "Attivazione riporto quadri RP/LM" risultava impostato ad N e non era modificabile (Sol. 74821).

**DICHIARATIVI – REDDITI PERSONE FISICHE – GESTIONE MODELLO RPF – IMU/ILIA EC - GESTIONE INVIO TELEMATICO:** Sincronizzando le ricevute relative all'invio telematico del modello IMU, queste non venivano associate e conseguentemente non stampate con il relativo modello (Sol. 74847).

Il problema è stato risolto anche nei DR dei soggetti giuridici e dell'IMU ENC degli Enti non commerciali. In seguito all'aggiornamento è necessario accedere alla Gestione Invio Telematico del modello IMU, aprire la ricevuta ed eseguire il pulsante "[F5] Associa Ricevute" per abbinarla al modello.

**DICHIARATIVI – REDDITI SOCIETÀ:** Nei modelli redditi societari (Società di Persone, Società di Capitale, Enti non commerciale) collegati ad aziende, se presente un quadro RO già compilato, premendo i tasti "Import organi sociali - Export organi sociali - Aggiungi amministr. - Aggiungi soci", gli stessi non producevano effetto e restituivano l'errore di *"Funzione: GETQUDRO;Errore:Server MxWebAPP non attivo non valido"* (Sol. 74848).

**DICHIARATIVI – REDDITI SOCIETA' DI CAPITALI – IMMISSIONE/REVISIONE QUADRI** In presenza di più Titolari Effettivi inseriti nel quadro RU nelle dichiarazioni 2023, quando si effettuava la stampa della dichiarazione 2024 questa riportava tanti moduli vuoti (relativi al quadro RU) quanti erano i titolari effettivi inseriti nella dichiarazione 2023 (Sol. 74782).

**DICHIARATIVI – REDDITI SOCIETA' DI CAPITALI – IMMISSIONE/REVISIONE QUADRI – IRAP:** Nel modello IRAP in presenza della sezione dei dati relativi al rappresentante firmatario della dichiarazione, nella generazione del file telematico veniva rilasciato un errore relativo alla Firma del Visto di conformità, in quanto veniva scaricato erroneamente il dato del codice fiscale del professionista (Sol. 74738).

**DICHIARATIVI – REDDITI ENTI NON COMMERCIALI – GESTIONE MODELLO RNC – IMMISSIONE/REVISIONE QUADRI:** La colonna Rate annuali in assenza del Tipo veniva impostata a 5 anziché 10 dai righi RS501 a RS509. Se veniva impostato l'anno 2022, dai righi RS521 a RS522, al calcolo, veniva modificato l'anno con 2023, non era possibile neanche forzare il campo in quanto al calcolo veniva modificato nuovamente (Sol. 74697).

**DICHIARATIVI – REDDITI ENTI NON COMMERCIALI – IMMISSIONE/REVISIONE QUADRI – IRAP:** Quadro IR e con impostata la regione Calabria in IR col.1, poteva apparire un'errata rideterminazione dell'imposta in IR21 con conseguente segnalazione da parte del controllo telematico ministeriale:

*(\*\*\*C) Quadro IR Modulo 1 Totale Imposta - Calcolo errato Valore dichiarato: nnn Valore corretto: nnn*

L'errore poteva apparire anche nei modelli IRAP affiliati a RSP e RSC. L'anomalia si risolve effettuando un calcolo pratica, eventualmente anche in modo massivo da voce di menu "Fiscali - Dichiarativi - Redditi xxx - Gestione modello xxx - Ricalcolo dichiarazione xxx" (Sol. 74823).

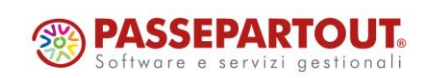

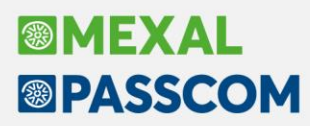

**DICHIARATIVI – GESTIONE INVIO TELEMATICO – IMPORT TELEMATICI ESTERNI:** Nella gestione dell'import dei telematici esterni, il pulsante "Shift-F12 - Filtro avanzato" non funzionava correttamente (Sol. 74879).

Nonostante la sincronizzazione ricevuta fosse andata a buon fine, la ricevuta non era visibile (Sol. 74882).

**DICHIARATIVI – TABELLE MODELLI REDDITI – ANAGRAFICHE STANDARD – COMUNI ADDIZIONALI IRPEF:** Per il comune di Lecce vi era un problema sulle aliquote degli addizionali comunali (Sol. 74860).

### **S e r v i z i**

**RIORGANIZZAZIONE ARCHIVI AZIENDALI:** Durante la riorganizzazione archivi, in casi particolari, si può verificare l'errore: "file a indici pico non aperto Riferimenti: [mx20.exe riorg] pxind.c linea 1099 (versione 86.4b) *cercakey\_ext"* (Sol. 74733).

### **M D S –S p r i x**

**SPRIX:** Nuovi eventi collage ON\_STARTPROMO e ON\_ENDPROMO nella gestione delle promozioni.

L'evento collage ON\_DELTZ viene eseguito nelle cancellazioni multiple.

Nuova tabella dizionario "tm" promozioni.

Variabile cymax non restituisce valore (Sol. 74773).

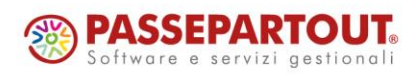